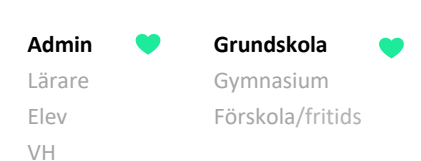

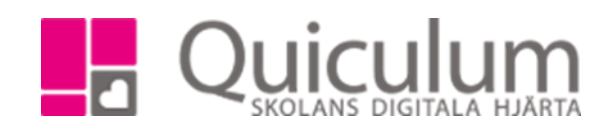

## Lägga till inställningar på elev inför SCB-rapport

*Denna lathund beskriver hur du som admin lägger till inställningar på elever för SCB-rapporten. Inställningar som t ex Berättigad till modersmålsundervisning, Åtgärdsprogram osv.*

*I detta exempel lägger vi till Berättigad till modersmålsundervisning på elever.*

- a) Lägga till inställning för enskild elev
- 1. Gå till elevens elevkort och välj fliken "Inställningar"
- 2. Under "Övrigt" väljer du den inställning du vill lägga till i dropplistan och klickar på "+ Lägg till"

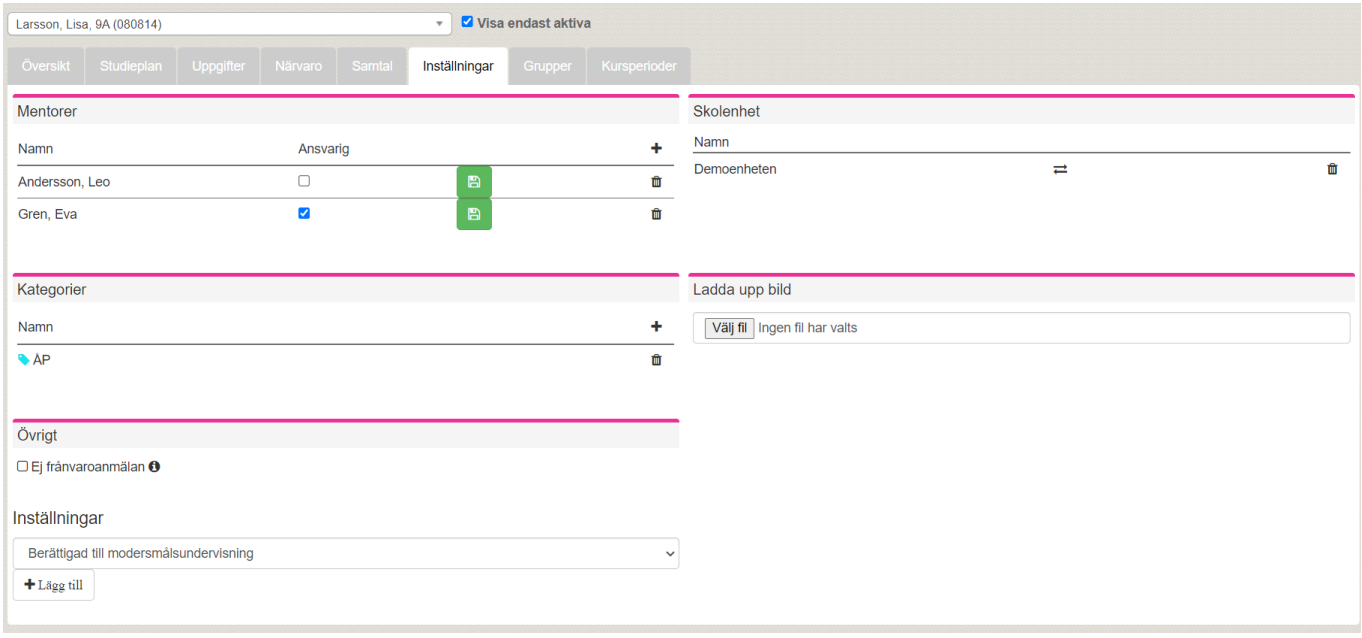

3. I rutan som dyker upp bockar du i aktiv och skriver i språkkoden på språket i "anteckning" (språkkoder finns på SCBs hemsida). Fältet "övrigt" kan lämnas tomt, det är inget som tas med i rapporten utan bara om du som admin vill skriva någon anteckning.

1157:1

**Admin Grundskola** Lärare Gymnasium Elev Förskola/fritids VH

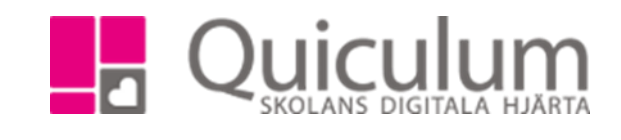

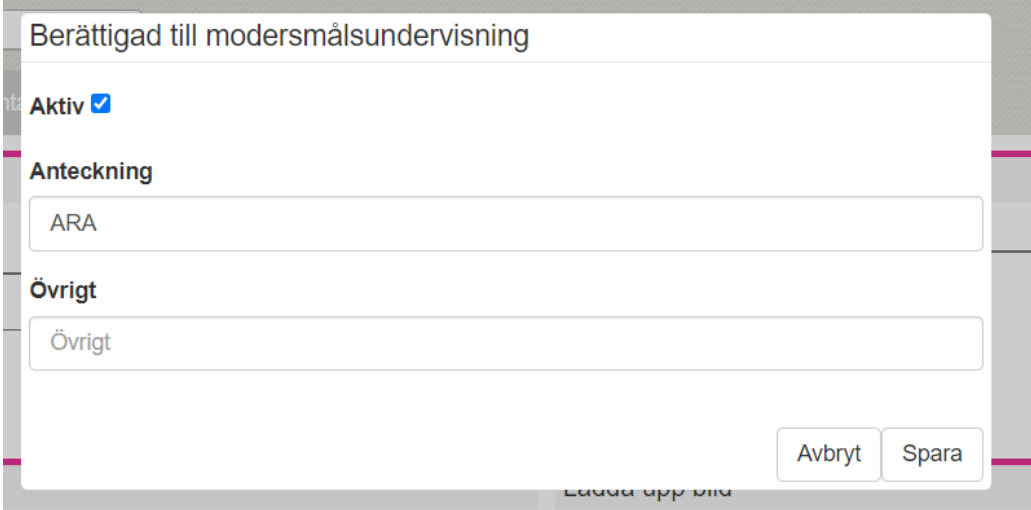

- 4. Klicka på spara
- 5. Eleven har nu inställningen "berättigad till modersmålsundervisning" kopplad till sig och kommer att följa med i SCB-rapporten. Inställningen ligger kvar på eleven till dess att admin väljer att markera den som inaktiv.

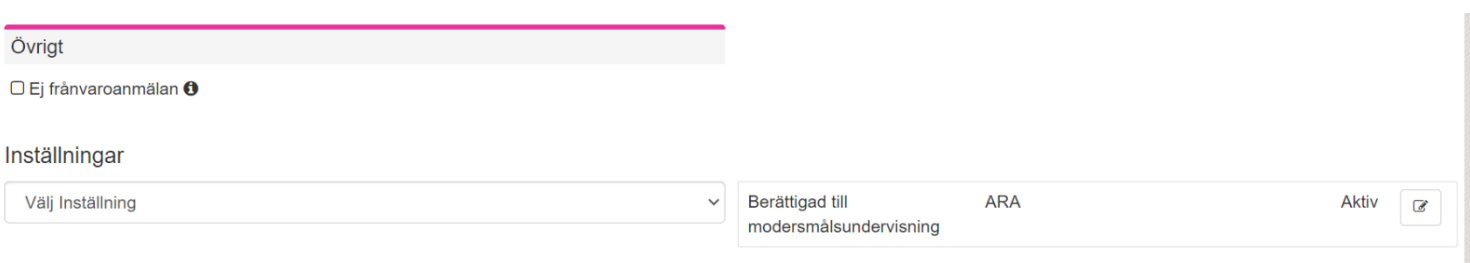

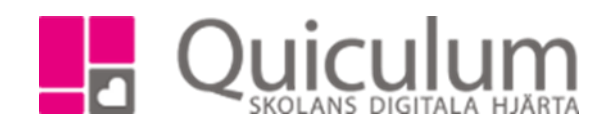

- b) Lägg till inställning på flera elever
- 1. Detta gör du via Elevadministrationen.
- 2. Gör urval på t ex klass, välj "inställning" under "Listtyp"
- 3. Markera de elever som ska ha samma inställning

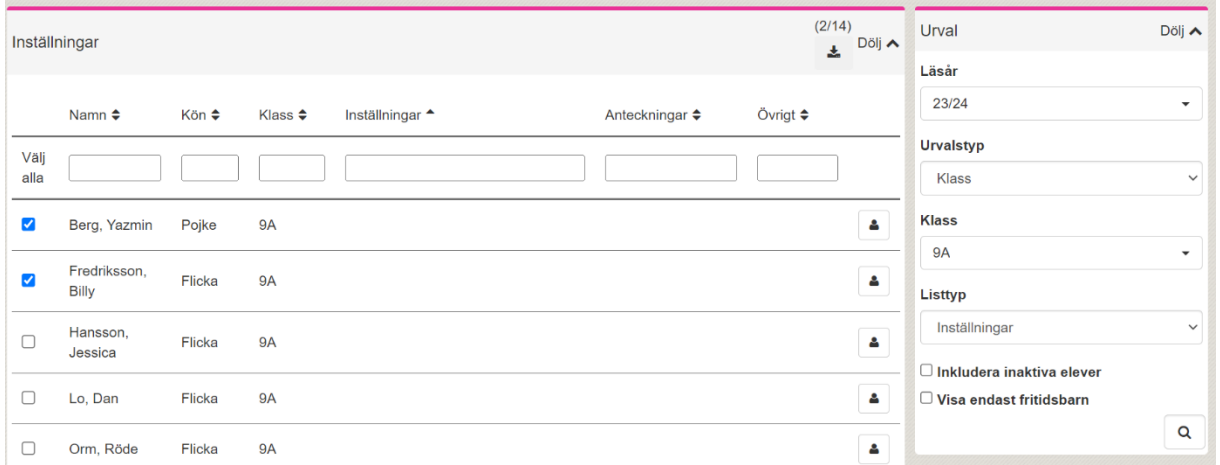

4. Under "redigera valda elever" väljer du "Berättiga till modersmålsundervisning", skriver i språkkoden i fältet "Anteckning" och sparar. (Språkkoder finns på SCBs hemsida. Fältet "övrigt" kan lämnas tomt, det fältet kommer inte med i rapporten utan är bara till för admin.)

5. Klicka på Spara

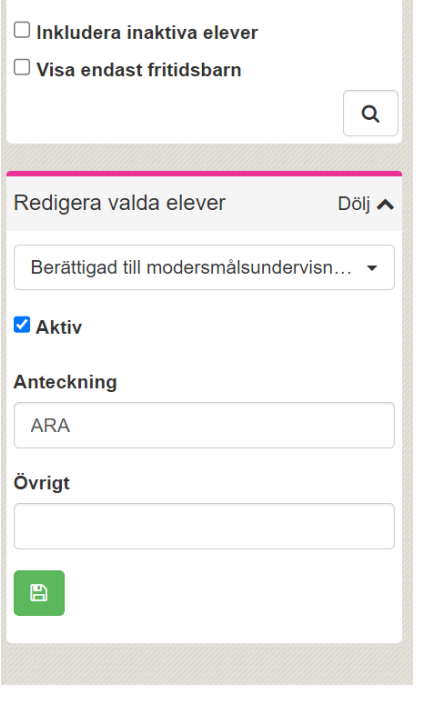

**Alla exempelnamn i Quiculum är fiktiva. Alla exempelnamn i Quiculum** 

018-430 09 00[, support@quiculum.se](mailto:support@quiculum.se) Copyright © 2014 [Quiculum AB](http://www.quiculum.se/)

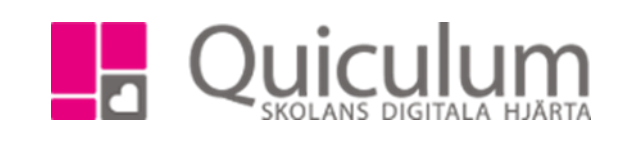

6. Laddar du om sökresultatet kan du se att eleverna har fått inställningen kopplade till sig

**Admin Grundskola** Lärare Gymnasium Elev Förskola/fritids

VH

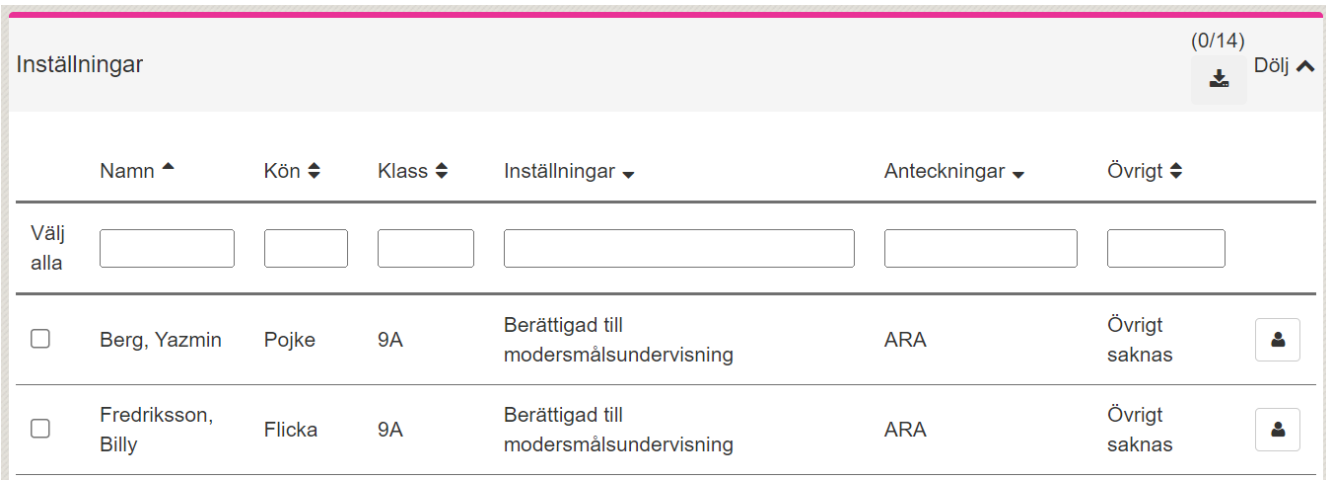